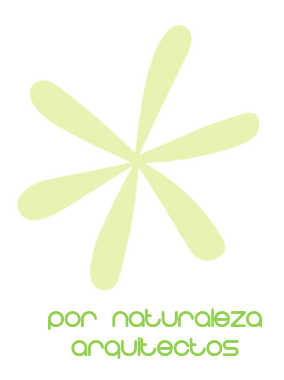

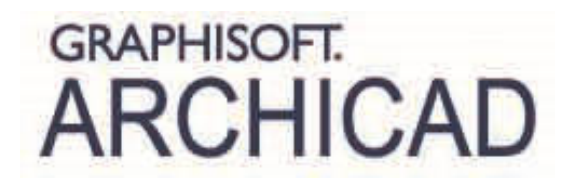

# Programa del curso básico de ArchiCAD:

Por Diego Martínez Montejano http://www.linkedin.com/in/diegomartinezmontejano

## l. Filosofía del curso

Ī Con el CURSO BÁSICO de ArchiCAD llegaremos a conocer con profundidad todos aquellos recursos con que cuenta el programa para poder **MODELAR** con soltura y libertad. Es decir, el curso básico tiene un enfoque claro hacia el MODELADO y apenas nos preocuparemos de la obtención de documentación a partir del modelo. También se entiende como parte de modelado todas aquellas herramientas llamadas de documentación con las que "modelaremos" información bidimensional, como cotas, textos, tramas, líneas, etc.

Este curso se complementa perfectamente, por tanto, con el CURSO AVANZADO que se orienta completamente a la GESTIÓN Y OBTENCIÓN DE DOCUMENTACIÓN a partir del modelo.

# Programación del curso

## Tema 1: Conceptos básicos de dibujo

#### 1. El cursor inteligente

- 1.1. Formas fundamentales
- 1.2. Formas secundarias

#### 2. La introducción de la información

- 2.1. El informador
- 2.2. Tecla Shift
- 2.3. Paralelo / perpendicular
- 2.4. Líneas guía

#### 3. Las líneas quía

- 3.1. Creación de líneas guía
	- 3.1.1. Gráficamente
	- 3.1.2. Con atajo
- 3.2. Edición de líneas guía
	- 3.2.1. Arrastrar líneas guía
	- 3.2.2. Copiar líneas guía
- 3.3. Creación de segmentos guía
- 3.4. Propiedades de líneas guía (Entorno de trabajo)

#### 4. La paleta de control

- 4.1. Paralelo / Perpendicular
- 4.2. Bisectriz
- 4.3. Desplazamiento
- 4.4. Desplazamiento múltiple
- 4.5. Puntos calientes especiales
- 4.6. Coacción de puntos calientes especiales
- 4.7. Trabajo con grupos
	- 4.7.1. Agrupar
	- 4.7.2. Desagrupar
	- 4.7.3. Suspender grupos
	- 4.7.4. Autoagrupar
- 4.8. Variantes de coacción del cursor
- 4.9. Varita mágica

#### 5. Modificar elementos

- 5.1. Recortar (tijera)
- 5.2. Ajustar
- 5.3. Dividir
- 5.4. Chaflán / Redondeo

## 6. Trabajar con las propiedades

- 6.1. Tomar propiedades (Cuentagotas)
- 6.2. Inyectar propiedades
	- 6.2.1. Sobre elemento en pantalla
	- 6.2.2. Sobre objetos en cuadro de definiciones
- 6.3. Edición mediante cuadro de Definiciones
- 6.4. Trabajo con favoritos
	- 6.4.1. Creación de favoritos
	- 6.4.2. Paleta de favoritos / trabajar con favoritos
	- 6.4.3. Cargar y guardar favoritos
	- 6.4.4. Preferencias de favoritos
	- 6.4.5. Edición mediante favoritos
- 6.5. Edición conjunta de propiedades (martillo / series de selección)

# 7. La edición geométrica

- 7.1. Preselección de elementos
- 7.2. Selección básica de elementos (Herramienta flecha)
- 7.3. Las paletas flotantes
	- 7.3.1. Distintas formas de la paleta flotante
	- 7.3.2. Propiedades de las paletas flotantes (Entorno de trabajo)
- 7.4. Arrastrar elementos
- 7.5. Copiar elementos
- 7.6. Rotar elementos
- 7.7. Multiplicar elementos
- 7.8. Simetría de elementos
- 7.9. Sustraer / añadir superficies

## 8. Movimientos y ediciones relativas

- 8.1. Medir
- 8.2. Coacción de elementos
- 8.3. Adición / sustracción longitudinal relativa
- 8.4. Movimiento relativo
- 8.5. Utilización de la herramienta Marco de selección

## 9. Combinación de comandos

- 9.1. Varita mágica + Desplazamiento
- 9.2. Varita mágica + Sustracción / Adición

# Tema 2: Herramientas de modelado

## 1. Conceptos generales para las herramientas de modelado

1.1. Conceptos básicos de las ventanas de Definiciones de herramientas de modelado

- 1.1.1. Piso de origen
- 1.1.2. Posicionamiento
- 1.1.3. Tramas y tramas de fondo
- 1.1.4. Tramas envolventes (Herramientas de superficie)
- 1.1.5. Concepto básico de plumilla
- 1.1.6. Materiales de modelo
- 1.1.7. Etiquetas
- 1.1.8. Capa preseleccionada
- 1.2. Personalización de la Paleta de información (Entorno de trabajo)

#### 2. Herramientas básicas de modelado

- 2.1. Muro
	- 2.1.1. Línea de referencia de muro
	- 2.1.2. Complejidad de muro
	- 2.1.3. Prioridades en muros
	- 2.1.4. Número de grupos de intersección de las capas de muros
	- 2.1.5. Extras de muro
- 2.2. Cubierta
	- 2.2.1. Plano simple o múltiple
	- 2.2.2. Bordes de forjado
	- 2.2.3. Modelado en 2D o 3D
	- 2.2.4. Cuerpo cortante
	- 2.2.5. Recortar con cubierta
	- 2.2.6. Conectar
	- 2.2.7. Visualización solo de contornos
- 2.3. Viga
	- 2.3.1. Perfil rectangular o complejo
	- 2.3.2. Viga inclinada
	- 2.3.3. Prioridad de vigas
	- 2.3.4. Huecos en vigas
	- 2.3.5. Importar perfil de acero estándar (Vigas y pilares)
- 2.4. Pilar
	- 2.4.1. Perfil rectangular, circular o complejo
	- 2.4.2. Punto de inserción anclaje
- 2.5. Forjado
	- 2.5.1. Bordes de forjado ( Materiales de modelo en alzados)
	- 2.5.2. Visualización en piso propio y no propio
	- 2.5.3. Preferencias de proyecto > elementos constructivos
- 2.6. Malla
	- 2.6.1. Modelado de topografías
	- 2.6.2. Visualización de aristas
	- 2.6.3. Colocar malla desde datos
- 2.7. Estructura compleja
	- 2.7.1. Métodos geométricos

#### 3. Herramientas avanzadas de modelado

- 3.1. Escalera
	- 3.1.1. Crear escalera
	- 3.1.2. Definición geométrica
	- 3.1.3. Barandillas
	- 3.1.4. Definición gráfica (sensibilidad a piso)
	- 3.1.5. Creación de objeto escalera y modificación
- 3.2. Muro cortina
	- 3.2.1. Sistema
	- 3.2.2. Esquema
- 3.2.3. Marcos
- 3.2.4. Paneles
- 3.2.5. Uniones
- 3.2.6. Edición de muro cortina
- 3.3. Forma (Morph)
	- 3.3.1. Métodos geométricos
	- 3.3.2. Edición de herramienta forma
	- 3.3.3. Selección especial
	- 3.3.4. Operaciones booleanas en forma
	- 3.3.5. Comprobación de solidez
	- 3.3.6. Conversión de elementos en formas
	- 3.3.7. Plano de edición
- 3.4. Zona
	- 3.4.1. Métodos geométricos
	- 3.4.2. Altura de zona (Volumen)
	- 3.4.3. Categorías de zona (atributos)
	- 3.4.4. Sello de zona
	- 3.4.5. Cálculo de superficies
	- 3.4.6. Preferencias de proyecto > zonas
	- 3.4.7. Límites de zona: Muros y líneas

#### 4. Herramientas basadas en objetos de biblioteca

- 4.1. Puerta
	- 4.1.1. Colocación de puerta en muro
	- 4.1.2. Punto de inserción / anclaje
	- 4.1.3. Elección de estructura
	- 4.1.4. Parámetros fundamentales
	- 4.1.5. Usar definiciones de objeto vs definiciones de Planta y sección
	- 4.1.6. Vano de puerta
	- 4.1.7. Armario empotrado
- 4.2. Ventana
	- 4.2.1. Colocación de ventana en muro
	- 4.2.2. Punto de inserción / anclaje
	- 4.2.3. Elección de estructura
	- 4.2.4. Parámetros fundamentales
	- 4.2.5. Usar definiciones de objeto vs definiciones de Planta y sección
	- 4.2.6. Vano de ventana
	- 4.2.7. Estructuras especiales
- 4.3. Lucernarios
	- 4.3.1. Colocación de lucernario sobre cubierta
	- 4.3.2. Punto de inserción / anclaje
	- 4.3.3. Elección de estructura
	- 4.3.4. Parámetros fundamentales
	- 4.3.5. Usar definiciones de objeto vs definiciones de Planta y sección
- 4.4. Objetos
	- 4.4.1. Búsqueda de objetos
	- 4.4.2. Portal Bim components
	- 4.4.3. Punto de inserción / anclaje
	- 4.4.4. Parámetros fundamentales
	- 4.4.5. Conexiones MEP
	- 4.4.6. Usar definiciones de objeto vs definiciones de Planta y sección

# Tema 3: Herramientas de documentación

#### 1. Herramientas de acotación

- 1.1. Preferencias de proyecto > acotación
- 1.2. Acotación
	- 1.2.1. Acotación lineal
	- 1.2.2. Acotación alzado
	- 1.2.3. Línea testigo
- 1.3. Acotación radial
- 1.4. Acotación angular
- 1.5. Cota de nivel

#### 2. Herramientas línea

- 2.1. Línea
- 2.2. Arco círculo
- 2.3. Polilínea
- 2.4. Spline
- 2.5. Definiciones uniformes para herramientas línea
- 2.6. Creación de líneas (Atributos)

# 3. Herramientas varias

- 3.1. Tramas
	- 3.1.1. Tipos de trama: Dibujo, corte, envolvente
	- 3.1.2. Método constructivo
	- 3.1.3. Creación de tramas (Atributos)
- 3.2. Textos
- 3.3. Etiquetas
- 3.4. Dibujo vs Figura
- 3.5. Punto caliente
- 3.6. Cámara
- 3.7. Elemento de red
- 3.8. Definición de sistemas de red

## 4. Herramientas de marcador (Introducción)

- 4.1. Sección
- 4.2. Alzado
- 4.3. Alzado interior
- 4.4. Hoja de trabajo
- 4.5. Detalle

# Tema 4: Trabajo con pisos y secciones complejas

#### 1. Pisos

- 1.1. El concepto de pisos en ArchiCAD
- 1.2. Definiciones de pisos
- 1.3. Edición gráfica de niveles de pisos

# 2. Trabajo con secciones complejas

- 2.1. Conceptos de sección compleja
- 2.2. Trabajo con "Vista en planta" del cuadro de definiciones de herramientas
- 2.3. Concepto de sección simbólica

## 3. Plano de corte en planta

- 3.1. Altura de plano de corte
- 3.2. Mostrar elementos sobre y bajo pisos

# Tema 5: Ayudas al modelado y la edición

#### 1. Muros compuestos

- 1.1. Introducción de hojas
- 1.2. Disponibilidad
- 1.3. Orientación de trama
- 1.4. Concepto de prioridad

## 2. Perfiles complejos

- 2.1. Gestor de perfiles
- 2.2. Disponibilidad
- 2.3. Línea de referencia
- 2.4. Alargos horizontal y vertical
- 2.5. Materiales por caras
- 2.6. Distintos materiales en una sola cara
- 2.7. Unir muros
- 2.8. Captura de perfil a través de selección

# 3. Operaciones de sólidos

- 3.1. Obtener elementos
- 3.2. Elegir operación
- 3.3. Más opciones
- 4. Buscar y seleccionar

## 4.1. Ctrl+A

- 4.2. Ctrl+A con herramienta
- 4.3. Ctrl+A con Marco
- 4.4. Establecer criterios de selección
- 4.5. Marco + Buscar y seleccionar
- 4.6. Buscar y reemplazar texto

## 5. Filtrado 3D

- 5.1. Pisos a mostrar
- 5.2. Efecto de Marco
- 5.3. Definición de herramientas
- 5.4. Guardado con la vista

## 6. Gravedad

- 6.1. Con objetos
- 6.2. Con muros
- 6.3. Con cotas de nivel

## 7. Paletas

- 7.1. Capas rápidas
- 7.2. Trazar y referenciar

## 8. Planos de sección

- 8.1. Definición de plano de sección 3D
- 8.2. Fijar coordenadas
- 8.3. Activar y desactivar
- 8.4. Guardado con la vista

## 9. Alinear y distribuir

## 10. Bloquear elementos sueltos

## 11. Copiar y pegar elementos entre pisos

- 11.1. Editar elementos por pisos
- 11.2. Ctrl+C / Ctrl+V

## 12. Reformar

- 12.1. Escalar
- 12.2. Explotar y unificar
- 12.3. Dividir en cubiertas de plano simple

# Tema 6: Ayudas a la visualización

#### 1. Cambios básicos en el entorno de trabajo

- 1.1. Auto-Actualización de diálogo
- 1.2. Movimiento de Paleta flotante
- 1.3. Tiempo de información y contorno en preselección
- 1.4. Mostrar silueta previa
- 1.5. Auto-ocultar puntos calientes

#### 2. Redes y fondo

- 2.1. Tipos de redes
- 2.2. Cambio de colores
- 2.3. Vincular a red
- 2.4. Definir red girada
- 2.5. Visualización de red

#### 3. Opciones de visualización (Solo en pantalla)

- 3.1. Líneas de referencia de muros y vigas
- 3.2. Líneas de pivote de cubierta
- 3.3. Grosor real de línea
- 3.4. Líneas de corte gruesas
- 3.5. Marcos de dibujo
- 3.6. Nodos
- 3.7. Recortando cuerpos
- 3.8. Geometría de forma

#### 4. Visualización y filtrado en 3D (Teclas F)

- 4.1. Tecla F2
- 4.2. Tecla F3
- 4.3. Tecla F3 + Ctrl  $/$  +Shift
- 4.4. Tecla F5 + Marco fino / grueso
- 4.5. Tecla  $F5 + C$ trl
- 4.6. Guardado con la vista
- 4.7. Orbitar (Shift + botón central)

#### 5. Girar orientación de sistema de coordenadas

#### 6. Orden de visualización

- 6.1. Orden por defecto
- 6.2. Alterar orden de visualización
- 6.3. Volver a orden por defecto

## 7. Tipos de visualización 3D 3D

- 7.1. Creación de materiales
- 7.2. Motor interno
- 7.3. Open GL
- 7.4. Alinear textura 3D

#### 8. Ayudas varias a la visualización y el trabajo

- 8.1. Mirar en perpendicular a superficie
- 8.2. Guardar Zoom
- 8.3. Regla
- 8.4. Intersección automática
- 8.5. Escala de planta
- 8.6. Unidades de trabajo (Preferencias de proyecto)
- 8.7. Niveles de referencia (Preferencias de proyecto)
- 8.8. Norte y ubicación del proyecto (Preferencias de proyecto)
- 8.9. Ayudas en PDF
- 8.10. Ayudas en Internet
- 8.11. Apis y Goodies